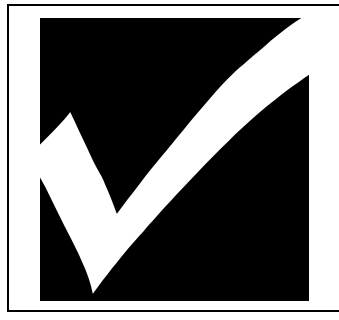

## **Poster Creation & Printing Using MS Publisher**

Creating a large Eye-Catching Poster

## **INSTRUCTIONS**

**Physical layout of poster**—Create a poster for use as an educational, promotional, or informational tool. Your poster should be sized at the final size. So, if your poster will be printed 34"x44", 36"x46", or 36"x48", your Page Setup page size should be set to Custom 34x44, 36x46, or 36x48 inches respectively in MS Publisher.

**Content of poster**—The poster should tell a captivating **educational, promotional, or informational** story. Use figures, charts, tables and photos. Include labels for figures and tables. Remember that a typical reader may spend only a few minutes looking at the poster, so it's very important that there is a minimum of clutter and a maximum of clear, informative statements and attractive, enlightening figures. Keep text to a minimum. Consider short paragraphs, **narrow columns** and bulleted text.

**Helpful Tips**: Keep the full title as one paragraph and use Shft+Enter to break the line where you'd like. Use Mixed Case for Titles. Use sentence case for body text.

**Position:** The work area or template includes text boxes that help guide your placement of text. You can resize the boxes to make room for tables and charts.

If your text is in Word or a word processor: You can copy and paste the text into your Publisher work area or template. If you choose Edit>Paste Special>Unformatted Text the template formats will apply.

**Figures, Charts & Tables**—Are most often created in other programs and copied into Publisher. Use Word or Excel for tables and Excel for best charting control. Complete your formatting in those programs. After you copy it, when you are pasting it into your poster, do not just paste. Instead, choose Edit>Past Special>Picture (JPEG) command. This inserts a graphic object. The drawback is that changes need to be made to the source file.

**Image and Logos**—Files are placed in Publisher using Insert>Picture>From File command. I recommend TIFF and JPEG/JPG formats of logos that hold resolution as they scale up. Web versions of logos (GIF files) will be pixilated. Photos should be imported at the size you intend them to be reproduced at a resolution of 200dpi.

**Figure & Table Labels—These items can be added as separate text boxes, if you need them.** 

**Background Color**— Use background colors with caution. *Keep them simple*, light and be wary of gradients.

**Layout**—Keep appropriate white-space and avoid a cluttered poster. Keep columns narrow, 3-5 inches wide in your layout for a final printed width of 8-10 inches.

**Quality**—A few steps you take can make a big difference in the quality of your poster:

1) Spell check!

2) Review, review and review! As you draft your poster, look for mistakes, check for legibility and inconsistency in style. Ask others for their 'honest' opinions. Be critical.

3) Print an 8.5x11 color proof before you run your final poster (optional).

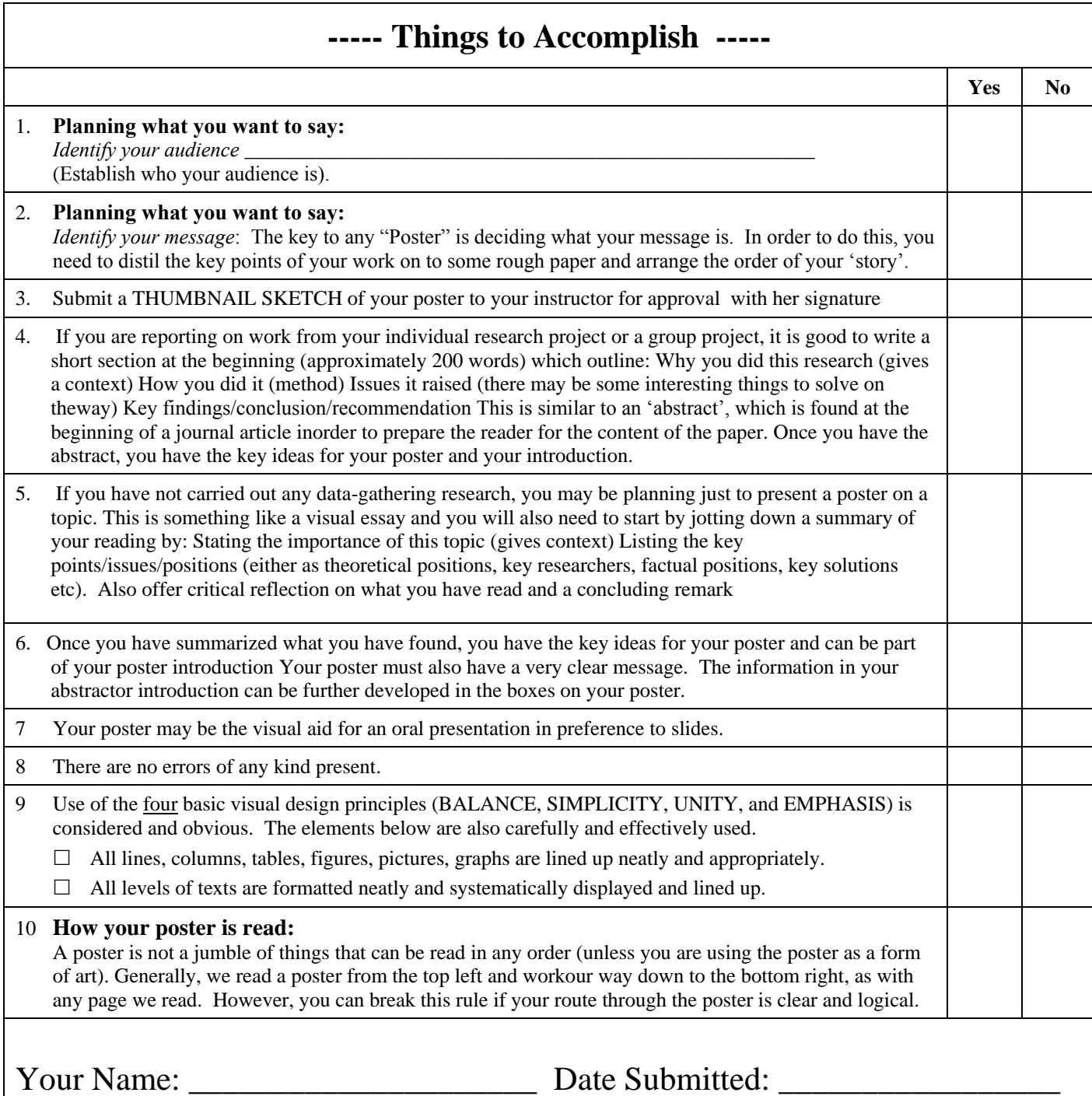